# **#TOPCON**

## **Betriebsstruktur**

# **Nomenklatur**

#### $\bullet$  **Stromzufuhr AN / AUS**

Go to Obs.conditions

#### **der Helligkeit des Bildschirmhintergrunds**

#### z **Wechsel zum Programmiermodus**

#### z**Wechsel des Zieltypen**

Änderungen können ebenfalls vorgenommen werden, indem der Bildschirm mit dem Eingabestift berührt wird.

#### $\bullet$  Wechselseite

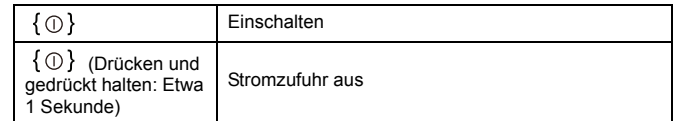

## ● Beleuchten des Fadennetzes/der Tasten und Auswahl

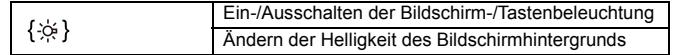

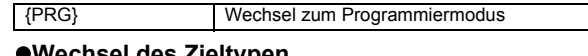

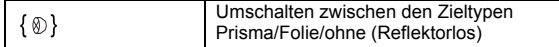

#### **Note**

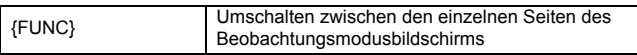

#### $\bullet$  **Eingabebuchstaben/-zahlen**

Sie können den Zeicheneingabemodus wählen, in dem Sie {α} oder "\_1" drücken.

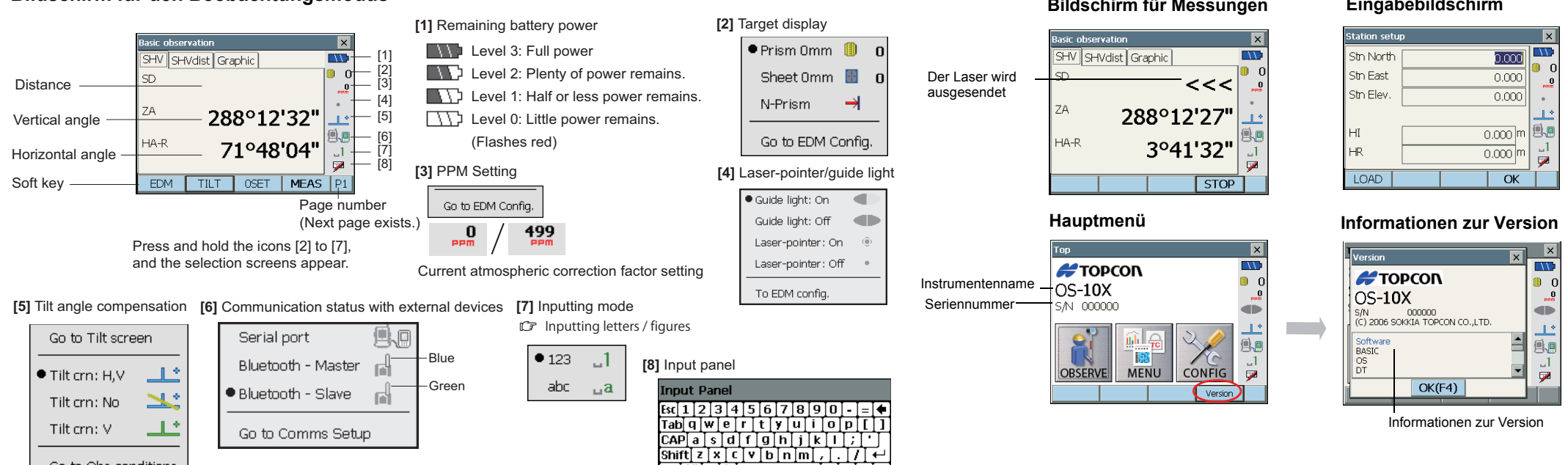

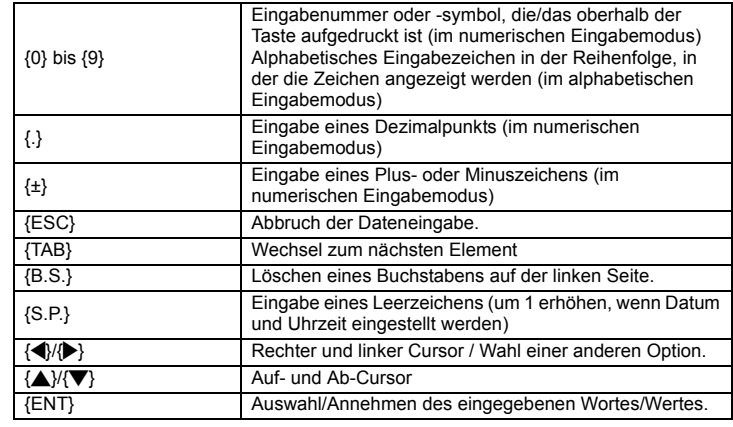

#### $\bullet$  **Auswahl von Optionen**

#### z **Auswählen des Tabs**

#### z **Ein-/Ausschalten des Laserpointers/Richtstrahls**

Änderungen können ebenfalls vorgenommen werden, indem der Bildschirm mit dem Eingabestift berührt wird.

#### $\bullet$  Sonstiges

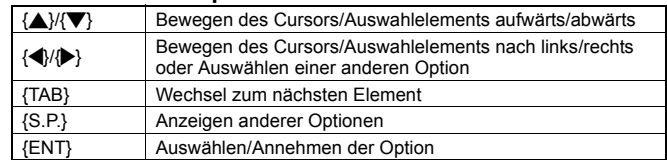

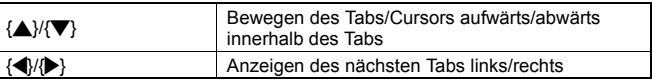

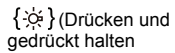

Ein-/Ausschalten des Laserpointers/Richtstrahls: Taste gedrückt halten, bis ein Signalton ertönt.

 $\mathbb{R}$ 

**Note** 

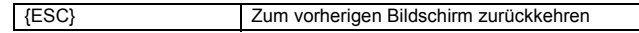

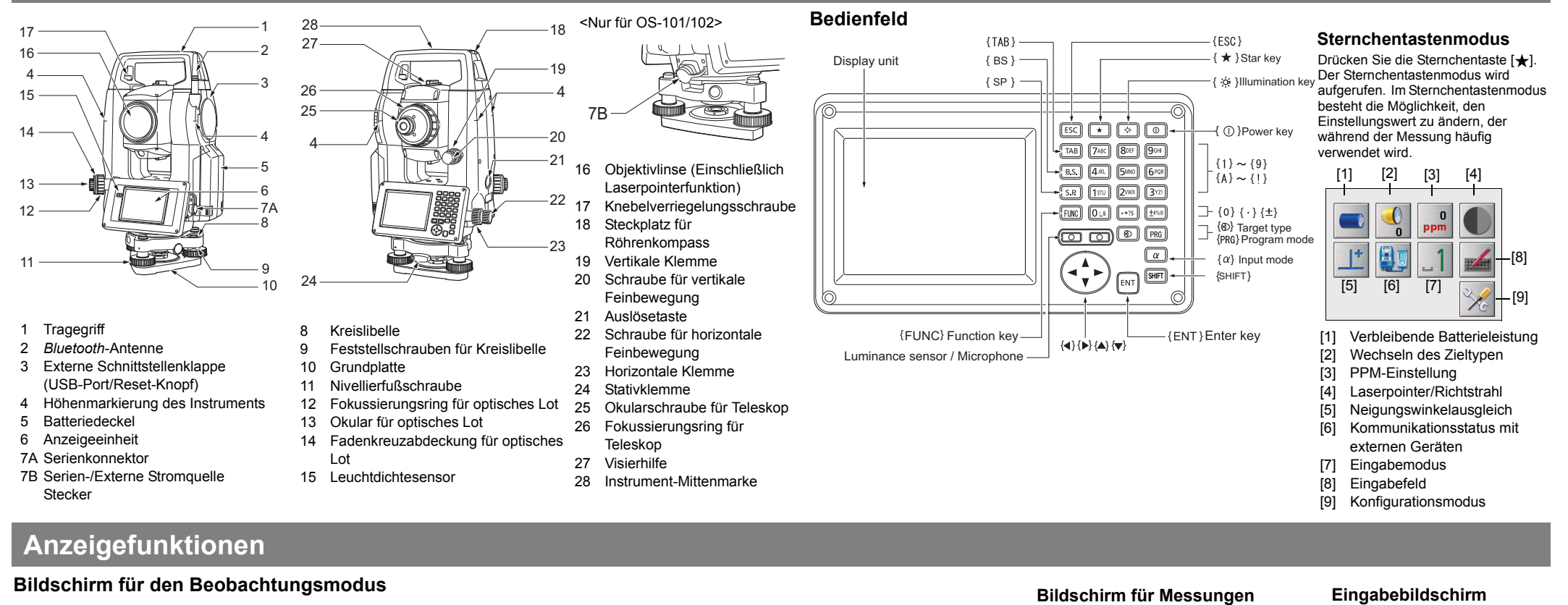

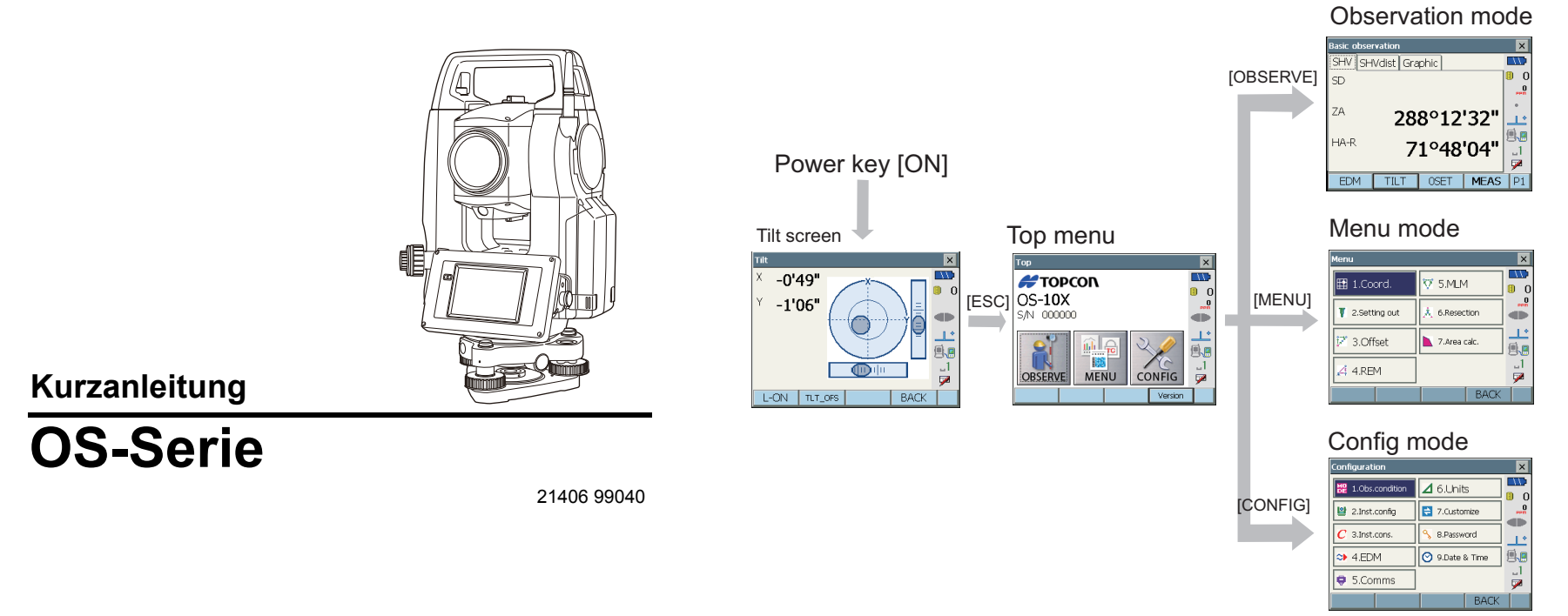

Sollten Sie Probleme mit dem Instrument haben und einen Programmfehler vermuten, versuchen Sie bitte einen Warmstart.

**1. Schalten Sie das Instrument AUS.**

#### **2. Drücken Sie**  $\{\circledcirc\}$  **gleichzeitig mit {ENT}.**

Das Instrument wird zurückgesetzt und normal wieder eingeschaltet.

Falls sich das Problem nicht mit einem Warmstart beheben lässt, führen Sie bitte als Nächstes einen Kaltstart durch. Die Erklärung zur Durchführung eines Kaltstarts finden Sie unter "Beheben von Softwareproblemen" im Handbuch (PDF).

Achten Sie auf das Klickgeräusch, um sicherzugehen, dass die Batterieabdeckung und die Klappe der externen Schnittstelle richtig geschlossen sind.

Falls Sie den Knebel abnehmen möchten, halten Sie beide Seiten des Knebels fest und heben Sie ihn gerade nach oben an.

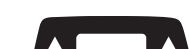

Wenn Sie den Griff nur mit einer Hand oder schräg halten, kann das Batteriefach beschädigt werden.

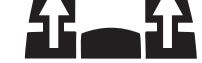

©2012 TOPCON CORPORATION ALL RIGHTS RESERVED

#### **1. Das erste Ziel "A" anvisieren.**

288°11'13'  $+A-F$ 8°27'42" TILT | OSET | MEAS | P1 EDM

**2. Stellen Sie den horizontalen Winkel von Ziel "A" auf 0°00'00".** Drücken Sie auf [0 SET]. Die Anzeige blinkt.

Drücken Sie [0 SET] sofort wieder. Der horizontale Winkel des Ziels "A" wird auf 0° gesetzt.

# **3. Visieren Sie das zweite Ziel "B" an.**

Der horizontale und vertikale Winkel des gewünschten Ziels "B" werden angezeigt.

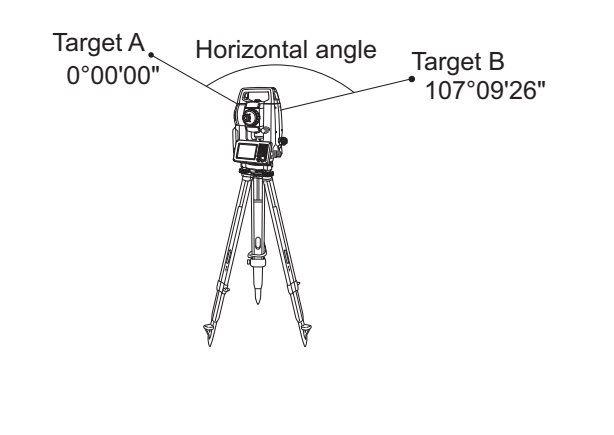

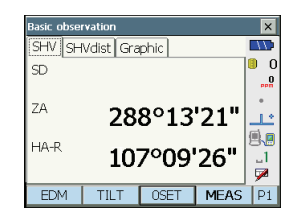

#### **1. Visieren Sie den Mittelpunkt des Ziels an.**

Achten Sie darauf, dass die Einstellung den Messbedingungen gerecht wird.

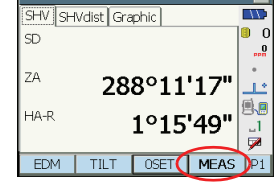

#### **2. Drücken Sie auf [MEAS].**

Start der Distanzmessung.

#### $[Note]$

• Drücken Sie auf die Auslösetaste, wenn [MEAS] und [STOP] auf dem Display angezeigt werden. Die Messung kann jetzt gestartet/ angehalten werden.

#### Die Messergebnisse werden angezeigt.

Anschließend werden die Ergebnisse bei jeder neuen Messung aktualisiert.

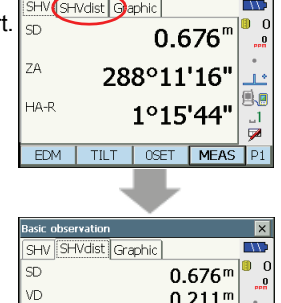

HD

ZA

 $HA-F$ 

 $0.211<sup>m</sup>$ 

 $0.642<sup>n</sup>$ 

288°11'17" <sup>5.</sup>

1°15'46"

TILT | OSET | MEAS

Drücken Sie auf den "SHVdist"-Tab. Die angezeigten Inhalte werden geändert.

(Neigungsabstand/Höhenunterschied/ Horizontaler Abstand/Vertikaler Winkel/ Horizontaler Winkel)

Nachfolgend finden Sie eine Liste der Fehlermeldungen, die vom Instrument angezeigt werden, sowie die Bedeutung der einzelnen Meldungen. Wenn sich eine Fehlermeldung ständig wiederholt oder eine Nachricht angezeigt wird, die hier nicht gelistet ist, ist das Instrument defekt. Wenden Sie in einem solchen Fall bitte an Ihren örtlichen Händler.

#### **Bitte geben Sie eine Adresse ein, die aus 12 hexadezimalen Zeichen besteht (0 bis 9, A bis F)**

Die *Bluetooth*-Adresse für die *Bluetooth*-Kommunikation wurde nicht korrekt eingegeben. Geben Sie die *Bluetooth*-Adresse mit 12 Zeichen von 0 bis 9 oder von A bis F ein.

#### **Out of range**

- Während der Neigungs-%-Anzeige wurde der Anzeigebereich (weniger als ±1000%) überschritten.
- Bei der REM-Messung hat der vertikale Winkel in der horizontalen Ebene einen Wert von ±89° überschritten oder der gemessene Abstand ist größer als 9.999,999 m.
- Installieren Sie die Instrumentenstation mit großem Abstand vom Ziel.
- Die während der Resektion berechneten Instrumentenstationskoordinaten sind zu hoch.
- Führen Sie die Beobachtung erneut durch.
- Während der Flächenberechnung haben die Ergebnisse den Anzeigebereich überschritten.
- Bei der Punktprojektion beträgt der Einteilungsfaktor weniger als 0,100000 oder überschreitet 9,999999.

#### **Temp Rnge OUT**

Das Instrument befindet sich außerhalb des Einsatztemperaturbereichs. Eine genaue Messung kann nicht durchgeführt werden. Wiederholen Sie die

#### **Calculation error**

Bei der der Resektionsmessung wurde derselbe Punkt mehrmals erfasst. Stellen Sie einen anderen bekannten Punkt ein, so dass die Koordinaten der bekannten Punkte nicht im Konflikt stehen.

Koordinaten sind identisch mit den Koordinaten der bekannten Punkte, die während der Resektion bestanden.

Bei der Trassierung werden die Anforderungen an die Berechnung nicht erfüllt.

Bei der Flächenberechnung wurden die für die Berechnungen erforderlichen Bedingungen nicht erfüllt. Überprüfen Sie die Bedingungen und versuchen Sie es erneut.

#### **Take BS reading**

Die Ursprungsmessung wurde bei der Messung der fehlenden Linie nicht normal fertiggestellt. Richten Sie den Ursprung genau aus und messen Sie ihn erneut.

#### **Device list is full !!**

Derzeit können keine weiteren *Bluetooth*-Geräte registriert werden. Löschen Sie überflüssige Geräte von der Liste und versuchen Sie es erneut.

#### **No data**

Bei der Suche nach oder Einlesung von Koordinatendaten oder der Suche nach Codedaten ist die Suche gestoppt worden, weil entweder der gewünschte Posten nicht existiert oder die Datenmenge zu groß ist.

#### **Target not found !!**

Das Prisma kann nicht innerhalb des Suchbereichs gefunden werden. Nehmen Sie einen Reset vor, peilen Sie das Prisma an und führen Sie die Messung erneut aus.

#### **Distanzmessung**

#### **Bad condition**

- Die Luft spiegelt sich zu sehr usw., die Messbedingungen sind mangelhaft. Die Mitte des Ziels kann nicht angepeilt werden.
- Peilen Sie das Ziel erneut an.

Ungeeignete Bedingungen für die Abstandsmessung, wenn die reflektorlose Messung eingestellt ist. Bei eingestellter reflektorloser Messung kann der Abstand nicht gemessen werden, da der Laserstrahl mindestens zwei Flächen gleichzeitig trifft.

Wählen Sie ein einflächiges Ziel für die Distanzmessung.

- **Signal off** Das reflektierte Licht wird nicht berücksichtigt, wenn die Abstandsmessung
	- beginnt. Alternativ kann bei einer Messung das reflektierte Licht abgeschwächt oder blockiert sein.

Peilen Sie das Ziel erneut an oder erhöhen Sie im Falle einer Verwendung eines reflektiven Prismas die Anzahl derselben.

#### **No solution**

Die Berechnung der Instrumentenstationskoordinaten laufen während der Resektion nicht zusammen.

Greifen Sie auf die Ergebnisse zu und nehmen Sie die Betrachtungen bei Bedarf erneut vor.

#### **Time out!!**

- Die Messung wurde nicht innerhalb der festgelegten Zeit ausgeführt. Nehmen Sie einen Reset vor, peilen Sie das Prisma an und führen Sie die Messung erneut aus.
- 
- **Tilt over range!!** Der Neigungswinkel übersteigt den Neingungswinkelkompensationsbereich des Sensors. Peilen Sie ihn erneut mit ±1' an.

**Input device name!!**

 $[Note]$ 

 $\overline{\mathbf{x}}$ 

sung innerhalb des geeigneten Temperaturbereichs

*Bluetooth*-Gerätename nicht eingegeben. Geben Sie den Gerätenamen ein und schließen Sie die Geräteregistrierung ab.

#### **Backup battery dead. Clock display may no longer be correct.**

Die von der Lithiumbatterie gelieferte Spannung nimmt ab oder ist vollständig entladen. Bitten Sie Ihren lokalen Händler, die Batterie für Sie auszutauschen.

#### **New password Diff.**

Beim Einrichten des Passworts fallen die beiden Passworteingaben unterschiedlich aus. Geben Sie das neue Passwort zwei Mal korrekt ein.

#### **Incorrect password.**

Das eingegebene Passwort stimmt nicht mit dem hinterlegten Passwort überein. Geben Sie das richtige Passwort ein.

#### **Input over 3 letters !**

Das eingegebene Passwort besteht aus weniger als 3 Zeichen. Geben Sie ein Passwort ein, das mindestens 3 Zeichen lang ist.

#### **Need base pt. obs**

Die Beobachtung des Ziels wurde während der REM-Messung nicht ordnungsgemäß abgeschlossen. Nehmen Sie einen Reset vor, peilen Sie das Prisma an und führen Sie die Messung erneut aus.

#### **Incorrect password.**

Das eingegebene Passwort stimmt nicht mit dem hinterlegten Passwort überein. Geben Sie das richtige Passwort ein.

**Error: Read Build Info. Error: Read sysflg Error: Self check Error: Read OS Parameter Error: Write sysflg**

Drücken Sie auf **[OK]**, um die Meldung zu löschen. Falls diese Fehlermeldung häufig erscheint, wenden Sie sich bitte an Ihren lokalen Händler.

# **Liste der Fehlermeldungen**

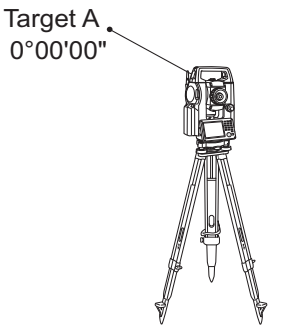

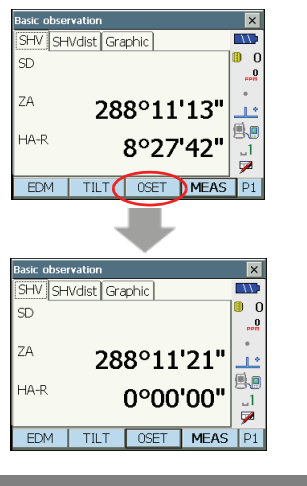

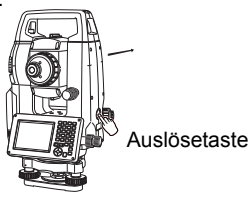

### $<<$ 288°11'21" HA-F 1°15'44'  $\sqrt{5}$

## **Allgemeine Vorsichtsmaßnahmen bei der Handhabung**

# **Beheben von Softwareproblemen**